**Siemens PLM Software** Greater China Technical Tips & News Hot Line:800-810-1970

2014-3-21

### **Siemens PLM Software 技術技巧及新聞**

歡迎流覽《Siemens PLM Software 技術技巧及新聞》, 希望它能成為 Siemens PLM Software 技術支援團隊將 Siemens PLM Software 最新產品更新、技術技巧及新聞傳遞給用戶的一種途徑

#### **Date: 2104/03/21**

#### **NX Tips**

# *1. 無法在 sim 檔中做旋轉操作*

### **症狀**

在 SIM 檔或者 FEM 檔中,我無法做模型的旋轉操作. 但是在建模狀態下旋轉操作正常.

## **解決方法**

在 NX 9 中的高級模擬裡, 我們引入了一個叫做 Lock/Unlock Plane 的操作. 當這個命令鎖 定啟動的時候, 當前的旋轉平面就被鎖定了. 這個時候,任何旋轉的命令都無法改變這個旋 轉平面.

#### 在 Ribbon layout 中, 這個命令在這裡:

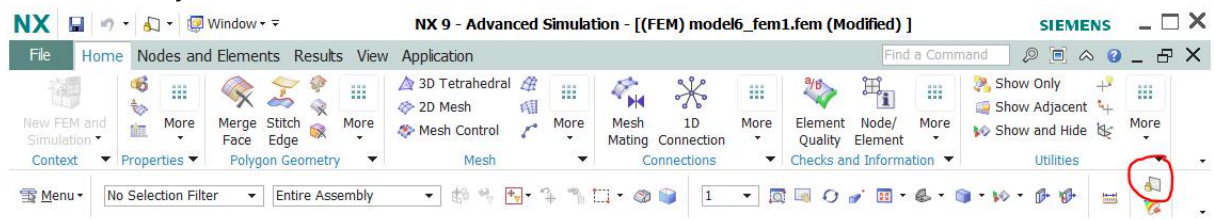

### 在 view 功能表中這個命令在這裡, View - Layout menu:

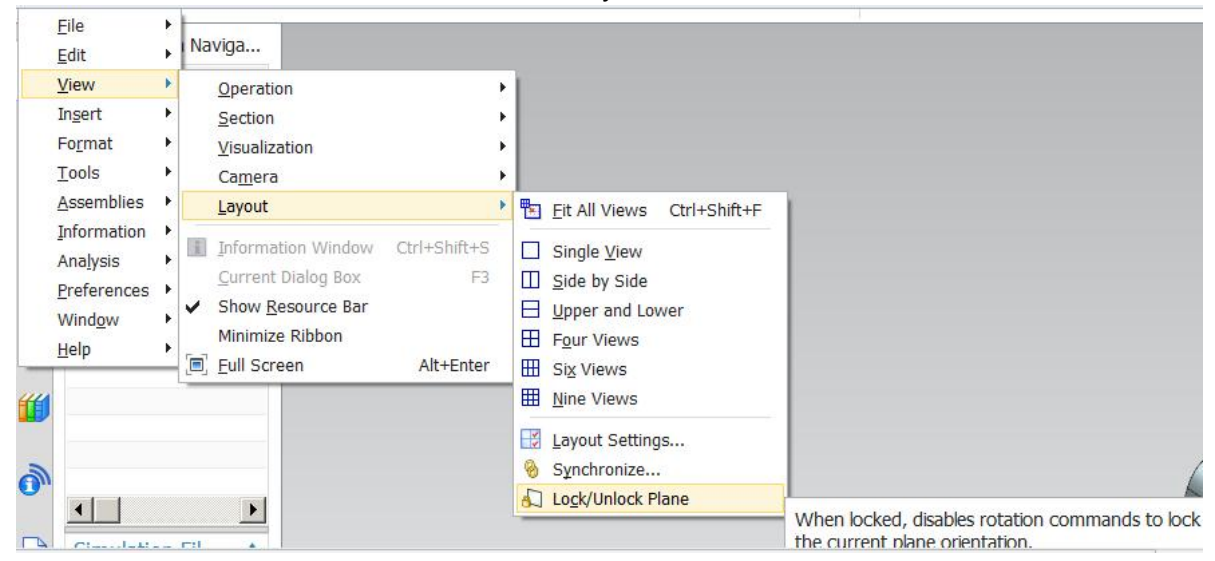

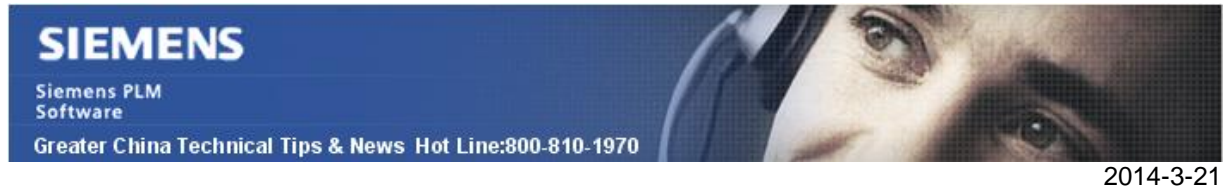

## **NX CAM Tips**

## *2. 警惕在選擇 "when gouging "=skip 選項時有可能存在的過切。*

在 NX CAM 中, 我們可以在: Cutting parametersà clearanceà check geometryà when gouging 中看到這個參數, 如下圖。

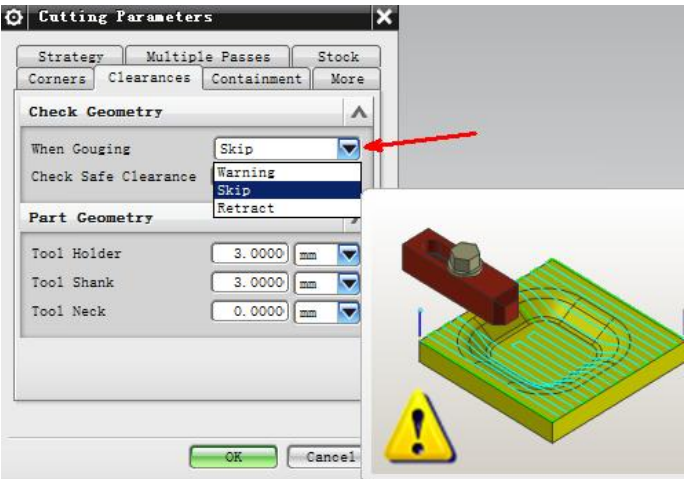

這個參數指定了當刀具碰到 check geometry 的時候,NX 執行的動作是什麼。

參考 NX 文檔中對於 Skip 選項的介紹。

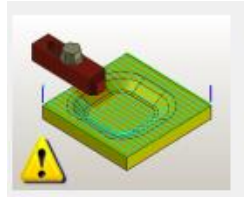

#### Skip

Alters the tool path by removing only the tool positions that cause gouging. The result is a straight tool movement from the last position before gouging to the first position which no longer gouges.

系統在執行 Skip 選項的時候,並不會去檢查這個直接的刀具連接動作是否會過切。.

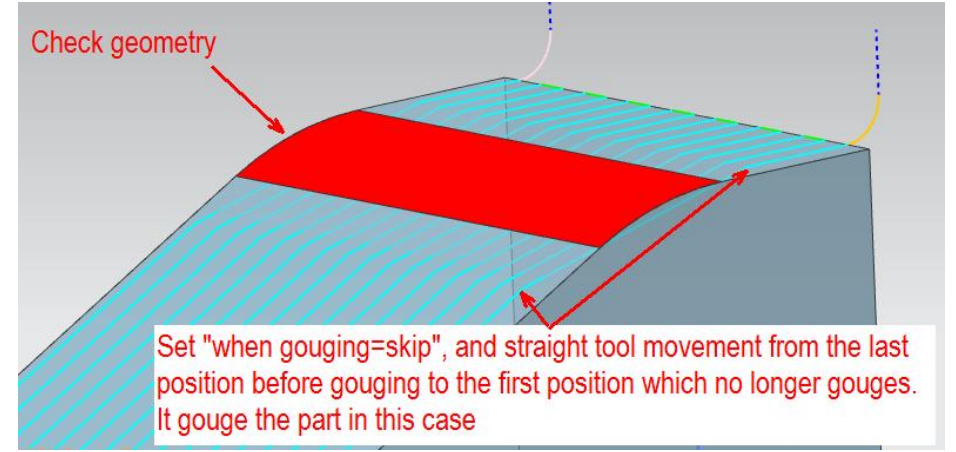

所以,如果你需要用到這個選項,那麼請在計算完程式以後,執行過切檢查動作以保證程 式安全。.

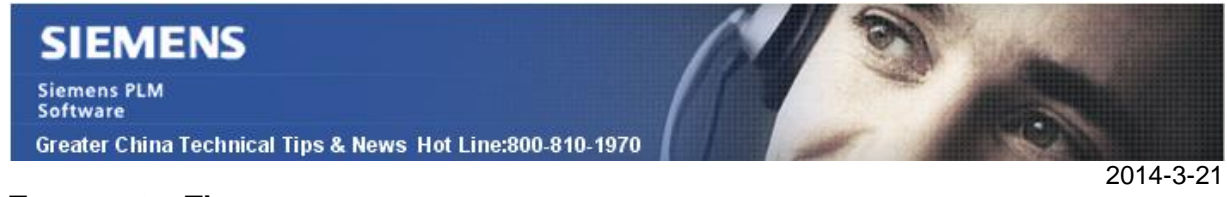

#### **Teamcenter Tips**

## *3. 在 TCIN 中打開 NX 資料集時如何控制使用或者抑制隱式地簽入/簽出*

首選項 TC Auto Checkout 能夠或者抑制自動隱式地簽出非 NX 資料集。隱式簽出能夠 自動阻止授予用戶對非 NX 資料集的寫許可權,當其他用戶已經打開該資料集時。那麼如 何控制 NX 資料集呢?

你使用 TCIN 中的 Customer Defaults 設置來完成該設置。

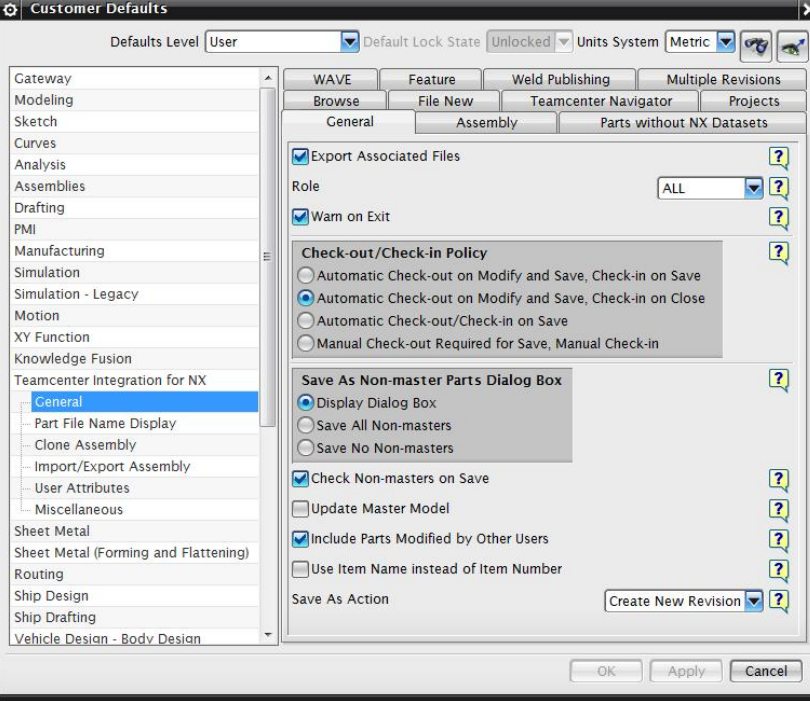

Greater China ME&S Service Team PRC Helpdesk (Mandarin): 800-810-1970 Taiwan Helpdesk (Mandarin): 00801-86-1970 HK Helpdesk (Cantonese): 852-2230-3322 Helpdesk Email: [helpdesk\\_cn.plm@siemens.com](mailto:helpdesk_cn.plm@siemens.com) Global Technical Access Center: <http://support.ugs.com> Siemens PLM Software Web Site: <http://www.plm.automation.siemens.com> Siemens PLM Software (China) Web Site: [http://www.plm.automation.siemens.com/zh\\_cn/](http://www.plm.automation.siemens.com/zh_cn/) **NNNNNNNNNNNNNNNNNNNNNNNNNNNNNNNN** 此e-mail newsletter 僅提供給享有產品支援與維護的Siemens PLM 軟體使用者。當您發現問題或 希望棄訂,請發送郵件至 [helpdesk\\_cn.plm@siemens.com](mailto:helpdesk_cn.plm@siemens.com)聯繫,如棄訂,請在標題列中注明"棄 訂"